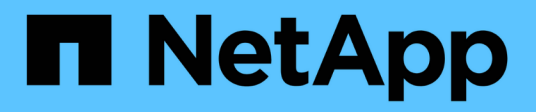

## **Gestire cluster ONTAP on-premise**

On-premises ONTAP clusters

NetApp April 23, 2024

This PDF was generated from https://docs.netapp.com/it-it/bluexp-ontap-onprem/task-manage-ontapdirect.html on April 23, 2024. Always check docs.netapp.com for the latest.

# **Sommario**

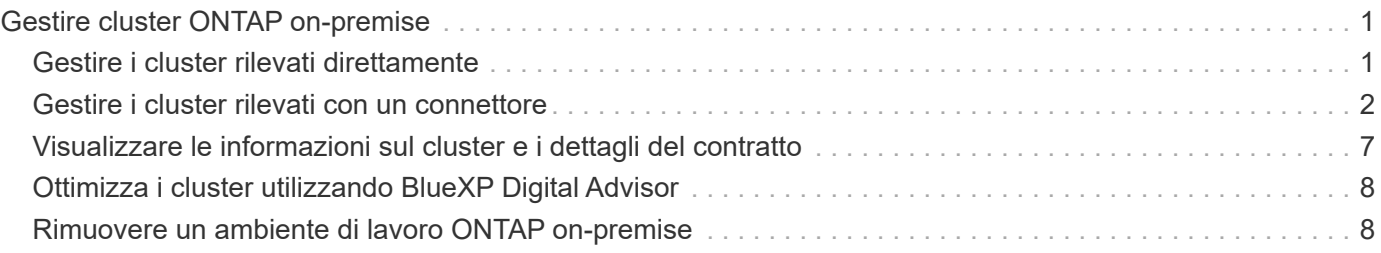

# <span id="page-2-0"></span>**Gestire cluster ONTAP on-premise**

## <span id="page-2-1"></span>**Gestire i cluster rilevati direttamente**

Se il cluster ONTAP on-premise è stato rilevato direttamente senza utilizzare un connettore, è possibile aprire l'ambiente di lavoro per gestire il cluster utilizzando Gestione sistema.

### **Prima di iniziare**

Il computer utilizzato per accedere alla console BlueXP deve disporre di una connessione di rete al cluster ONTAP on-premise, simile a quella utilizzata per fornire connessioni ad altre risorse della rete privata.

### **Limitazioni**

Alcune funzionalità di System Manager non sono supportate da BlueXP.

["Esaminare l'elenco delle limitazioni"](https://docs.netapp.com/it-it/bluexp-ontap-onprem/reference-limitations.html).

### **Fasi**

1. Nella pagina Canvas, selezionare l'ambiente di lavoro ONTAP on-premise.

L'icona dell'ambiente di lavoro identifica i cluster rilevati direttamente:

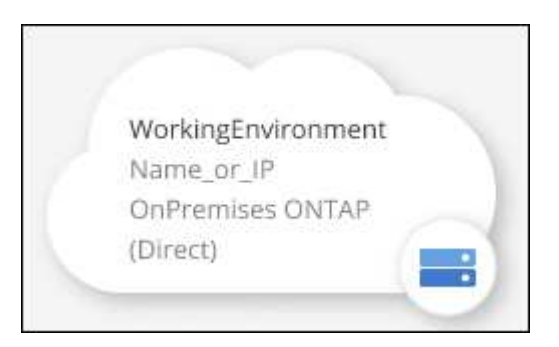

2. Se richiesto, inserire le credenziali ONTAP.

Se non si salvano le credenziali, viene richiesto di accedere con le credenziali ONTAP ogni volta che si apre l'ambiente di lavoro. È possibile salvare le credenziali in modo che non sia necessario inserirle ogni volta. Se si utilizza questa opzione, le credenziali vengono associate solo all'utente BlueXP. Non vengono salvati per l'utilizzo da parte di altri utenti nel tuo account.

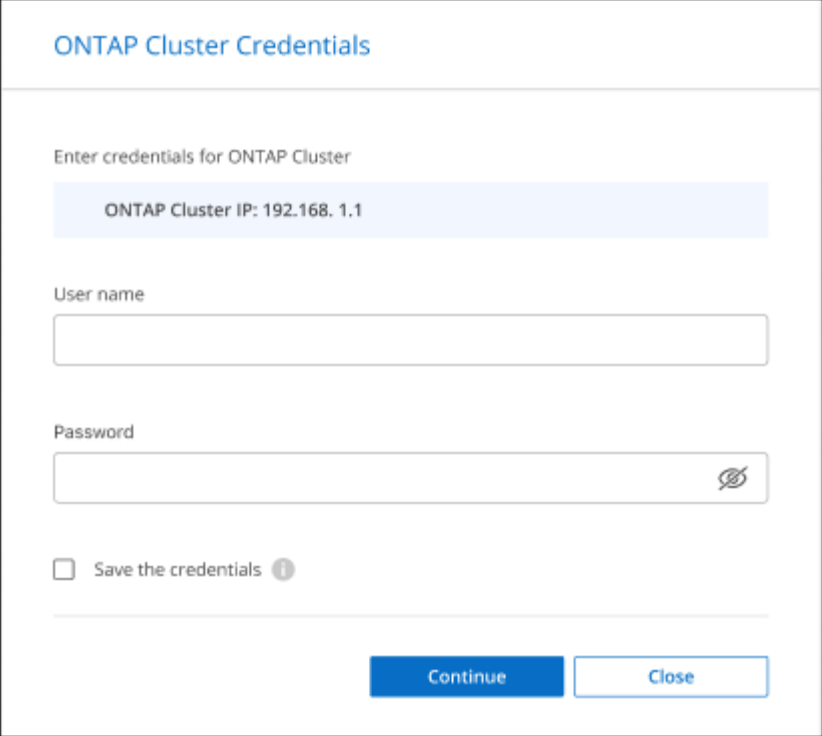

3. Utilizzare Gestione sistema per gestire ONTAP.

Per assistenza sull'utilizzo di Gestione di sistema con ONTAP, consultare la sezione ["Documentazione](https://docs.netapp.com/us-en/ontap/index.html) [ONTAP"](https://docs.netapp.com/us-en/ontap/index.html) per istruzioni dettagliate. Di seguito sono riportati alcuni link utili:

- ["Gestione di volumi e LUN"](https://docs.netapp.com/us-en/ontap/volume-admin-overview-concept.html)
- ["Gestione della rete"](https://docs.netapp.com/us-en/ontap/network-manage-overview-concept.html)
- ["Protezione dei dati"](https://docs.netapp.com/us-en/ontap/concept_dp_overview.html)

## <span id="page-3-0"></span>**Gestire i cluster rilevati con un connettore**

Se è stato rilevato un cluster ONTAP on-premise utilizzando un connettore, è possibile creare volumi dalla vista standard, utilizzare Gestione sistema dalla vista avanzata e attivare i servizi dati BlueXP.

In Canvas, l'icona dell'ambiente di lavoro per un cluster rilevato con un connettore dovrebbe essere simile a quanto segue:

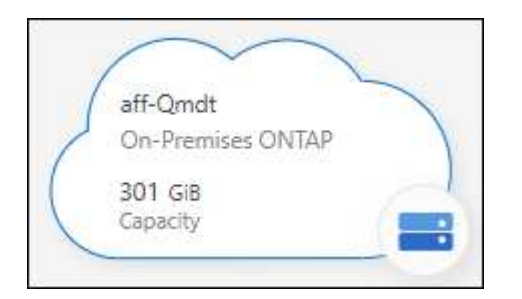

Se un ambiente di lavoro è stato rilevato direttamente, l'icona dell'ambiente di lavoro include la parola "Direct".

## **Creare volumi FlexVol dalla vista standard**

Dopo aver scoperto il cluster ONTAP on-premise di BlueXP utilizzando un connettore, è possibile aprire l'ambiente di lavoro per eseguire il provisioning e la gestione dei volumi FlexVol.

### **Creare volumi**

BlueXP consente di creare volumi NFS o CIFS su aggregati esistenti. Non è possibile creare nuovi aggregati su un cluster ONTAP on-premise dalla vista standard di BlueXP. È necessario utilizzare la vista avanzata per creare aggregati.

#### **Fasi**

- 1. Dal menu di navigazione, selezionare **Storage > Canvas**.
- 2. Nella pagina Canvas, selezionare il cluster ONTAP on-premise sul quale si desidera eseguire il provisioning dei volumi.
- 3. Selezionare **Volumes (volumi) > Add Volume (Aggiungi volume)**.
- 4. Seguire i passaggi della procedura guidata per creare il volume.
	- a. **Dettagli, protezione e tag**: Immettere i dettagli sul volume, ad esempio il nome e le dimensioni, quindi scegliere un criterio istantanea.

Alcuni dei campi di questa pagina sono esplicativi. Il seguente elenco descrive i campi per i quali potrebbe essere necessario fornire assistenza:

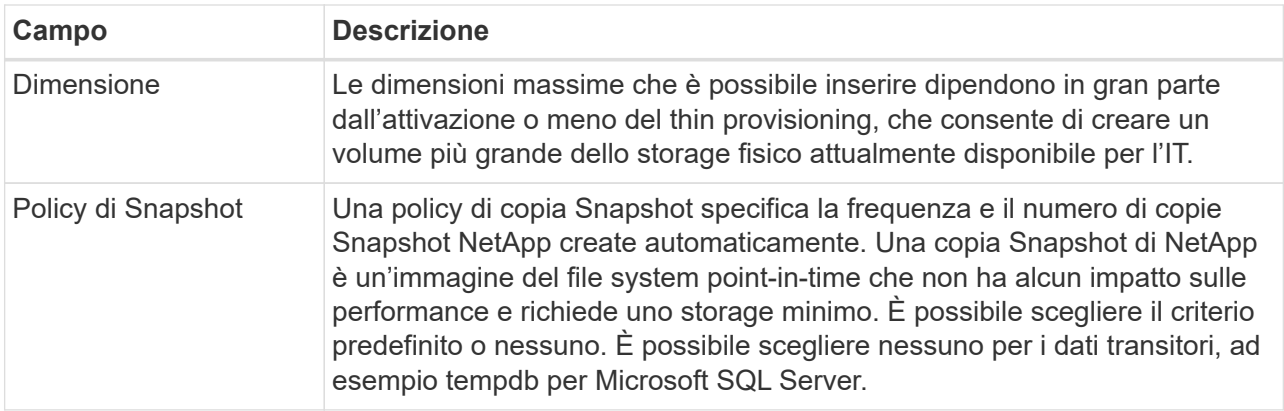

b. **Protocol** (protocollo): Scegliere il protocollo per il volume (NFS, CIFS o iSCSI), quindi impostare il controllo di accesso o le autorizzazioni per il volume.

Se si sceglie CIFS e un server non è ancora configurato, BlueXP richiede di configurare un server CIFS utilizzando Active Directory o un gruppo di lavoro.

Il seguente elenco descrive i campi per i quali potrebbe essere necessario fornire assistenza:

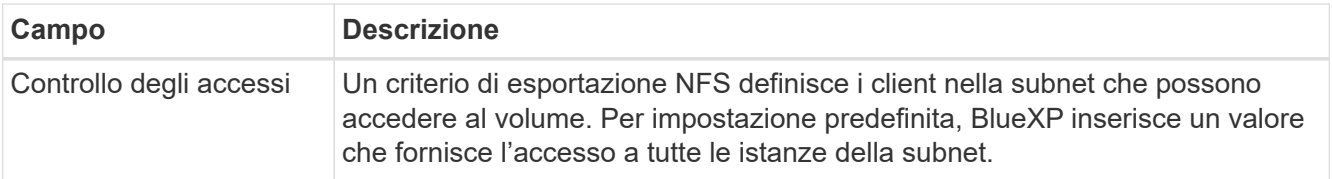

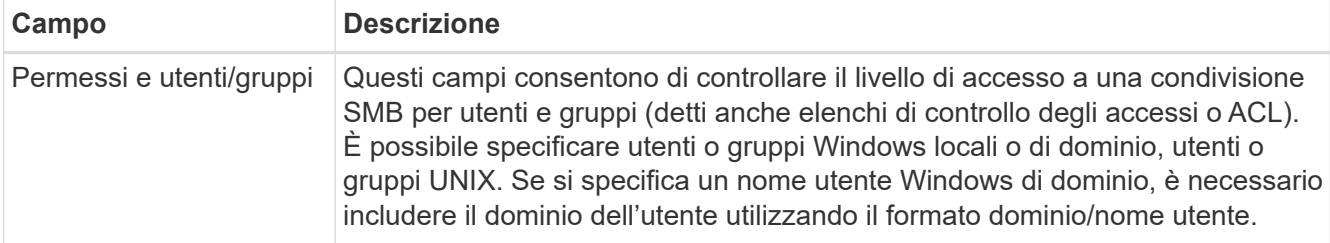

- a. **Usage Profile** (Profilo di utilizzo): Scegliere se attivare o disattivare le funzionalità di efficienza dello storage sul volume per ridurre la quantità totale di storage necessaria.
- b. **Revisione**: Esaminare i dettagli relativi al volume, quindi selezionare **Aggiungi**.

## **Creare volumi FlexGroup**

È possibile utilizzare l'API BlueXP per creare volumi FlexGroup. Un volume FlexGroup è un volume scale-out che offre performance elevate insieme alla distribuzione automatica del carico.

- ["Scopri come creare un volume FlexGroup utilizzando l'API"](https://docs.netapp.com/us-en/bluexp-automation/cm/wf_onprem_flexgroup_ontap_create_vol.html)
- ["Scopri cos'è un volume FlexGroup"](https://docs.netapp.com/us-en/ontap/flexgroup/definition-concept.html)

## **Amministrare ONTAP utilizzando la visualizzazione avanzata (Gestione di sistema)**

Se è necessario eseguire una gestione avanzata di un cluster ONTAP on-premise, è possibile farlo utilizzando Gestione di sistema di ONTAP, un'interfaccia di gestione fornita con un sistema ONTAP. Abbiamo incluso l'interfaccia di System Manager direttamente in BlueXP, in modo che non sia necessario lasciare BlueXP per una gestione avanzata.

Questa visualizzazione avanzata è disponibile come anteprima. Intendiamo perfezionare questa esperienza e aggiungere miglioramenti alle prossime release. Inviaci un feedback utilizzando la chat in-product.

#### **Caratteristiche**

La visualizzazione avanzata di BlueXP consente di accedere a funzionalità di gestione aggiuntive:

• Gestione avanzata dello storage

Gestione di gruppi di coerenza, condivisioni, qtree, quote e Storage VM.

• Gestione del networking

Gestione di IPspaces, interfacce di rete, portset e porte ethernet.

• Eventi e lavori

Visualizza registri eventi, avvisi di sistema, processi e registri di audit.

• Protezione avanzata dei dati

Protezione di VM di storage, LUN e gruppi di coerenza.

• Gestione degli host

Configurare I gruppi iniziatori SAN e i client NFS.

#### **Configurazioni supportate**

La gestione avanzata tramite Gestione di sistema è supportata con i cluster ONTAP on-premise che eseguono 9.10.0 o versioni successive.

L'integrazione di System Manager non è supportata nelle regioni di GovCloud o nelle regioni che non dispongono di accesso a Internet in uscita.

#### **Limitazioni**

Alcune funzionalità di Gestione di sistema non sono supportate con i cluster ONTAP on-premise quando si utilizza la visualizzazione avanzata in BlueXP.

#### ["Esaminare l'elenco delle limitazioni"](https://docs.netapp.com/it-it/bluexp-ontap-onprem/reference-limitations.html).

#### **Utilizzare la visualizzazione avanzata**

Aprire un ambiente di lavoro ONTAP on-premise e selezionare l'opzione visualizzazione avanzata.

#### **Fasi**

- 1. Nella pagina Canvas, selezionare il cluster ONTAP on-premise sul quale si desidera eseguire il provisioning dei volumi.
- 2. In alto a destra, selezionare **passa alla visualizzazione avanzata**.

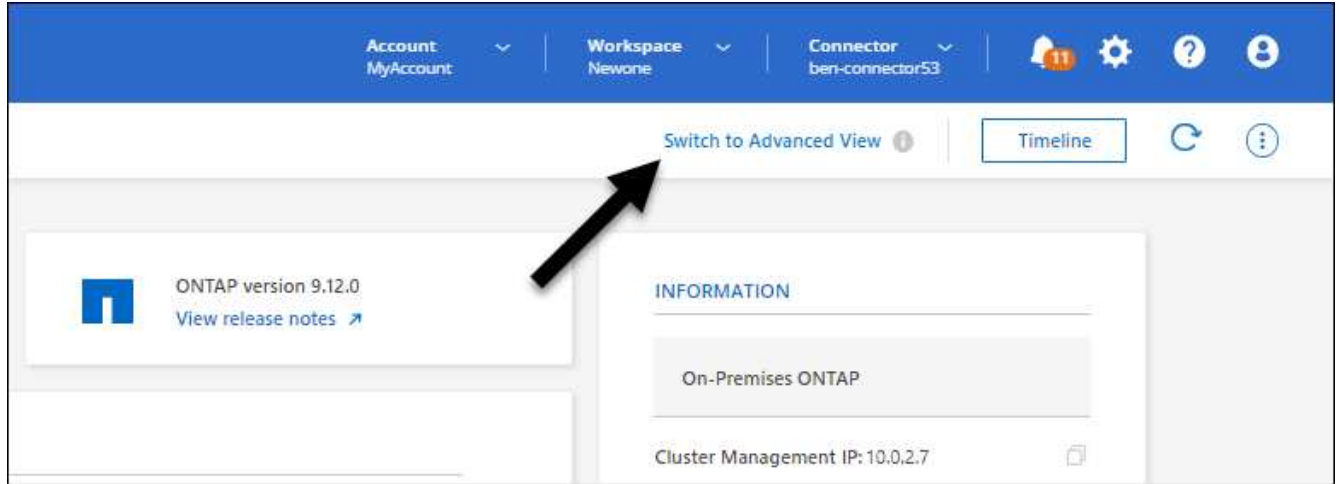

- 3. Se viene visualizzato il messaggio di conferma, leggerlo e selezionare **Chiudi**.
- 4. Utilizzare Gestione sistema per gestire ONTAP.
- 5. Se necessario, selezionare **passa alla visualizzazione standard** per tornare alla gestione standard tramite BlueXP.

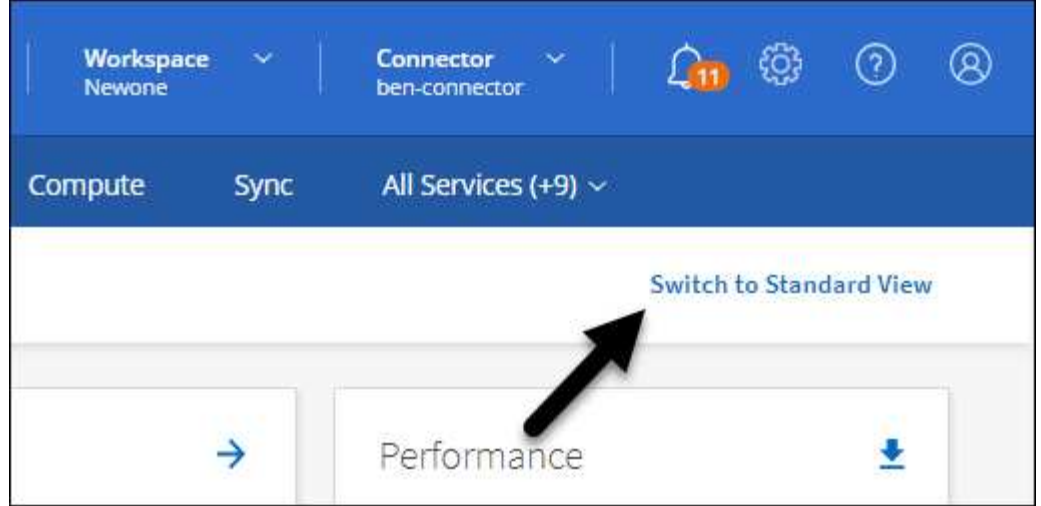

#### **Ottieni assistenza con System Manager**

Per assistenza sull'utilizzo di Gestione di sistema con ONTAP, consultare la sezione ["Documentazione](https://docs.netapp.com/us-en/ontap/index.html) [ONTAP"](https://docs.netapp.com/us-en/ontap/index.html) per istruzioni dettagliate. Di seguito sono riportati alcuni link utili:

- ["Gestione di volumi e LUN"](https://docs.netapp.com/us-en/ontap/volume-admin-overview-concept.html)
- ["Gestione della rete"](https://docs.netapp.com/us-en/ontap/network-manage-overview-concept.html)
- ["Protezione dei dati"](https://docs.netapp.com/us-en/ontap/concept_dp_overview.html)

### **Abilitare i servizi BlueXP**

Abilita i servizi dati BlueXP nei tuoi ambienti di lavoro per replicare i dati, eseguire il backup dei dati, eseguire il Tier data e altro ancora.

#### **Replicare i dati**

Replica dei dati tra sistemi Cloud Volumes ONTAP, Amazon FSX per file system ONTAP e cluster ONTAP. Scegli una replica dei dati una tantum, che può aiutarti a spostare i dati da e verso il cloud, o una pianificazione ricorrente, che può aiutarti con il disaster recovery o la conservazione dei dati a lungo termine.

#### ["Documentazione di replica"](https://docs.netapp.com/us-en/bluexp-replication/task-replicating-data.html)

#### **Backup dei dati**

Esegui il backup dei dati dal tuo sistema ONTAP on-premise allo storage a oggetti a basso costo nel cloud.

["Documentazione di backup e recovery"](https://docs.netapp.com/us-en/bluexp-backup-recovery/concept-backup-to-cloud.html)

#### **Scansione, mappatura e classificazione dei dati**

Esegui la scansione dei cluster on-premise aziendali per mappare e classificare i dati e identificare le informazioni private. In questo modo è possibile ridurre i rischi di sicurezza e conformità, ridurre i costi di storage e assistere i progetti di migrazione dei dati.

#### ["Documentazione di classificazione"](https://docs.netapp.com/us-en/bluexp-classification/concept-cloud-compliance.html)

#### **Tiering dei dati nel cloud**

Estendi il tuo data center al cloud attraverso il tiering automatico dei dati inattivi dai cluster ONTAP allo storage a oggetti.

#### ["Documentazione di tiering"](https://docs.netapp.com/us-en/bluexp-tiering/concept-cloud-tiering.html)

#### **Mantenere lo stato di salute, l'uptime e le performance**

Implementare le soluzioni suggerite ai cluster ONTAP prima che si verifichi un'interruzione o un guasto.

["Documentazione sulla resilienza operativa"](https://docs.netapp.com/us-en/bluexp-operational-resiliency/index.html)

#### **Identificare i cluster a bassa capacità**

Identificare i cluster che mostrano una capacità bassa, esaminare i cluster per la capacità corrente e prevista e molto altro ancora.

["Documentazione sull'efficienza economica"](https://docs.netapp.com/us-en/bluexp-economic-efficiency/index.html)

## <span id="page-8-0"></span>**Visualizzare le informazioni sul cluster e i dettagli del contratto**

Il portafoglio digitale BlueXP consente di visualizzare i dettagli del contratto per ciascuno dei cluster ONTAP on-premise. Se non hai ancora scoperto un cluster in BlueXP, puoi farlo anche dal portafoglio digitale.

#### **Prima di iniziare**

Il portafoglio digitale BlueXP visualizza i dettagli sui cluster ONTAP on-premise rilevati come ambiente di lavoro o associati a un account del sito di supporto NetApp aggiunto a BlueXP.

#### **Fasi**

- 1. Dal menu di navigazione di BlueXP, selezionare **Governance > Digital wallet**.
- 2. Selezionare **ONTAP on-premise**.

Se viene richiesto di inserire prima le credenziali dell'account NetApp Support Site (NSS), immetterle nel Support Dashboard. Dopo aver aggiunto l'account, vengono visualizzati i cluster inclusi in tale account.

Le date di scadenza del contratto software e del contratto hardware vengono visualizzate sulla riga per ciascun cluster.

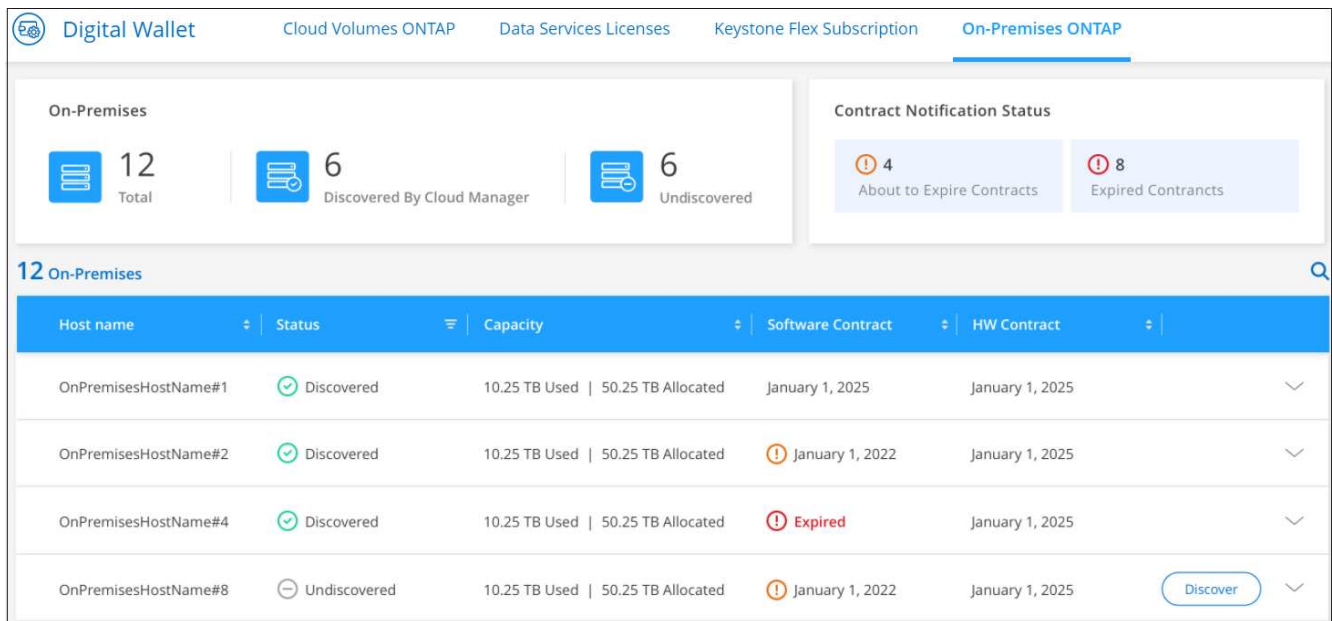

3. Se non hai ancora rilevato un cluster come ambiente di lavoro, seleziona **Discover** e segui le istruzioni.

Una volta individuato un cluster, è disponibile come ambiente di lavoro in BlueXP per consentirne la gestione.

#### **Link correlato**

["Scopri di più sulla gestione delle licenze per cluster ONTAP on-premise dal portafoglio digitale BlueXP"](https://docs.netapp.com/us-en/bluexp-digital-wallet/task-manage-on-prem-clusters.html)

## <span id="page-9-0"></span>**Ottimizza i cluster utilizzando BlueXP Digital Advisor**

BlueXP Digital Advisor consente di ottimizzare le operazioni, la sicurezza e le performance dei cluster ONTAP.

## **Caratteristiche**

Puoi visualizzare lo stato generale del tuo sistema storage, informazioni di alto livello sullo stato di salute del sistema, inventario, pianificazione, aggiornamenti e preziose informazioni a livello di elenco di controllo utilizzando BlueXP Digital Advisor.

- Analizzare e ottimizzare lo stato dei sistemi storage
- Ottieni informazioni su tutti i rischi per i tuoi sistemi storage e sulle azioni per mitigarne i rischi
- Analizza le performance dei tuoi dispositivi di storage visualizzando il formato grafico dei dati delle performance
- Scopri i dettagli sui sistemi che hanno superato il 90% di capacità o stanno per arrivare al 90% di capacità
- Ottieni informazioni su hardware e software scaduti o prossimi alla scadenza entro i prossimi 6 mesi
- Aggiorna il software del sistema di storage e aggiorna il firmware ONTAP utilizzando Ansible

## **Sistemi ONTAP supportati**

Digital Advisor fornisce informazioni su tutti i sistemi ONTAP on-premise e i sistemi Cloud Volumes ONTAP associati al tuo account NetApp Support Site (NSS).

### **Ulteriori informazioni**

["Documentazione di Digital Advisor"](https://docs.netapp.com/us-en/active-iq/digital-advisor-integration-with-bluexp.html)

## <span id="page-9-1"></span>**Rimuovere un ambiente di lavoro ONTAP on-premise**

Rimuovere un ambiente di lavoro ONTAP on-premise se non si desidera più gestirlo da BlueXP.

La rimozione dell'ambiente di lavoro non influisce sul cluster ONTAP. Puoi riscoprirlo da BlueXP in qualsiasi momento.

#### **Fasi**

- 1. Nella pagina Canvas, selezionare l'ambiente di lavoro ONTAP on-premise.
- 2. Selezionare l'icona del menu e selezionare **Rimuovi dall'area di lavoro**.

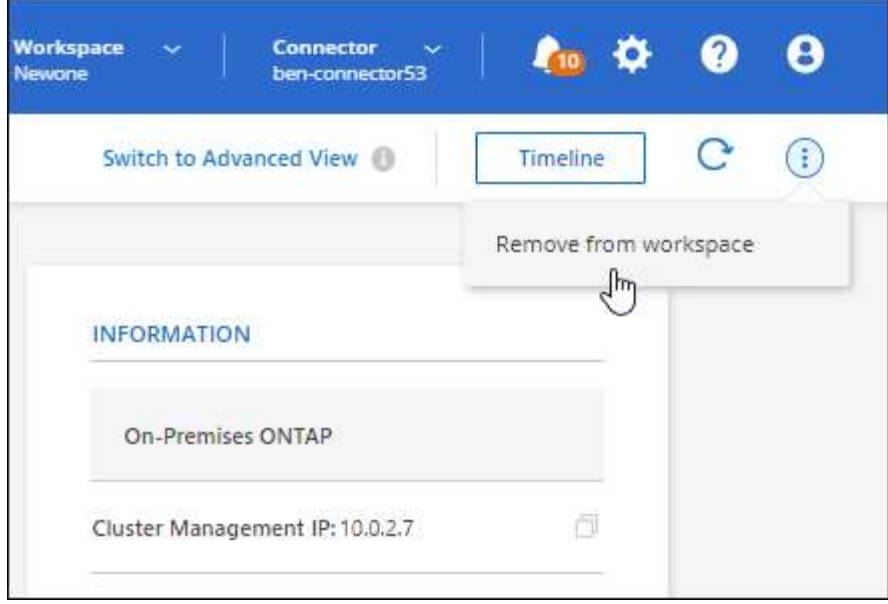

3. Selezionare **Rimuovi** per confermare.

#### **Informazioni sul copyright**

Copyright © 2024 NetApp, Inc. Tutti i diritti riservati. Stampato negli Stati Uniti d'America. Nessuna porzione di questo documento soggetta a copyright può essere riprodotta in qualsiasi formato o mezzo (grafico, elettronico o meccanico, inclusi fotocopie, registrazione, nastri o storage in un sistema elettronico) senza previo consenso scritto da parte del detentore del copyright.

Il software derivato dal materiale sottoposto a copyright di NetApp è soggetto alla seguente licenza e dichiarazione di non responsabilità:

IL PRESENTE SOFTWARE VIENE FORNITO DA NETAPP "COSÌ COM'È" E SENZA QUALSIVOGLIA TIPO DI GARANZIA IMPLICITA O ESPRESSA FRA CUI, A TITOLO ESEMPLIFICATIVO E NON ESAUSTIVO, GARANZIE IMPLICITE DI COMMERCIABILITÀ E IDONEITÀ PER UNO SCOPO SPECIFICO, CHE VENGONO DECLINATE DAL PRESENTE DOCUMENTO. NETAPP NON VERRÀ CONSIDERATA RESPONSABILE IN ALCUN CASO PER QUALSIVOGLIA DANNO DIRETTO, INDIRETTO, ACCIDENTALE, SPECIALE, ESEMPLARE E CONSEQUENZIALE (COMPRESI, A TITOLO ESEMPLIFICATIVO E NON ESAUSTIVO, PROCUREMENT O SOSTITUZIONE DI MERCI O SERVIZI, IMPOSSIBILITÀ DI UTILIZZO O PERDITA DI DATI O PROFITTI OPPURE INTERRUZIONE DELL'ATTIVITÀ AZIENDALE) CAUSATO IN QUALSIVOGLIA MODO O IN RELAZIONE A QUALUNQUE TEORIA DI RESPONSABILITÀ, SIA ESSA CONTRATTUALE, RIGOROSA O DOVUTA A INSOLVENZA (COMPRESA LA NEGLIGENZA O ALTRO) INSORTA IN QUALSIASI MODO ATTRAVERSO L'UTILIZZO DEL PRESENTE SOFTWARE ANCHE IN PRESENZA DI UN PREAVVISO CIRCA L'EVENTUALITÀ DI QUESTO TIPO DI DANNI.

NetApp si riserva il diritto di modificare in qualsiasi momento qualunque prodotto descritto nel presente documento senza fornire alcun preavviso. NetApp non si assume alcuna responsabilità circa l'utilizzo dei prodotti o materiali descritti nel presente documento, con l'eccezione di quanto concordato espressamente e per iscritto da NetApp. L'utilizzo o l'acquisto del presente prodotto non comporta il rilascio di una licenza nell'ambito di un qualche diritto di brevetto, marchio commerciale o altro diritto di proprietà intellettuale di NetApp.

Il prodotto descritto in questa guida può essere protetto da uno o più brevetti degli Stati Uniti, esteri o in attesa di approvazione.

LEGENDA PER I DIRITTI SOTTOPOSTI A LIMITAZIONE: l'utilizzo, la duplicazione o la divulgazione da parte degli enti governativi sono soggetti alle limitazioni indicate nel sottoparagrafo (b)(3) della clausola Rights in Technical Data and Computer Software del DFARS 252.227-7013 (FEB 2014) e FAR 52.227-19 (DIC 2007).

I dati contenuti nel presente documento riguardano un articolo commerciale (secondo la definizione data in FAR 2.101) e sono di proprietà di NetApp, Inc. Tutti i dati tecnici e il software NetApp forniti secondo i termini del presente Contratto sono articoli aventi natura commerciale, sviluppati con finanziamenti esclusivamente privati. Il governo statunitense ha una licenza irrevocabile limitata, non esclusiva, non trasferibile, non cedibile, mondiale, per l'utilizzo dei Dati esclusivamente in connessione con e a supporto di un contratto governativo statunitense in base al quale i Dati sono distribuiti. Con la sola esclusione di quanto indicato nel presente documento, i Dati non possono essere utilizzati, divulgati, riprodotti, modificati, visualizzati o mostrati senza la previa approvazione scritta di NetApp, Inc. I diritti di licenza del governo degli Stati Uniti per il Dipartimento della Difesa sono limitati ai diritti identificati nella clausola DFARS 252.227-7015(b) (FEB 2014).

#### **Informazioni sul marchio commerciale**

NETAPP, il logo NETAPP e i marchi elencati alla pagina<http://www.netapp.com/TM> sono marchi di NetApp, Inc. Gli altri nomi di aziende e prodotti potrebbero essere marchi dei rispettivi proprietari.